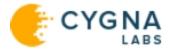

# Cygna Auditor

# Proof of Concept Guide

Published 6/28/2022

Copyright © 2022

Version 2.1

Copyright ©2022 Cygna Labs Corp. ALL RIGHTS RESERVED.

#### Trademarks

Cygna Labs and the Cygna Labs logo are trademarks and registered trademarks of Cygna Labs Corp. in the United States of America and other countries. All other trademarks are property of their respective owners.

#### Disclaimers

The product documentation is subject to change without notice. For the latest and more detailed documentation, please refer to online documentation at <a href="https://docs.cygnalabs.com">https://docs.cygnalabs.com</a>.

The product functionality described in this document shall not be treated as a public offer or commitment.

The information regarding the use and installation of third-party software is provided to assist you but Cygna Labs Corp. shall not accept any responsibility or liability for any claims or damages caused by incorrect or incomplete information provided about third-party software. For detailed instructions on configuring third-party software components, refer to their respective owners.

# Contents

| Proof of Concept                                     |    |
|------------------------------------------------------|----|
| System Requirements and Prerequisites                | 5  |
| Account and Permissions Checklist                    | 7  |
| Simple Installation                                  |    |
| Initial Configuration Wizard                         |    |
| Architecture and Data Flow                           | 11 |
| Cygna Auditor Web Console                            | 13 |
| Security and Control of Your Data Flow               | 14 |
| Delegation & Personas                                |    |
| Sources                                              |    |
| Active Directory                                     |    |
| Amazon Web Services                                  |    |
| Windows File System                                  |    |
| On-Premises Exchange                                 |    |
| Microsoft Subscription                               |    |
| VMware                                               |    |
| Dashboard–Get Bird's Eye View                        |    |
| Auditing & Reports–Keep Tabs on Activity and Changes | 31 |
| Active Directory Rollback and Recovery               |    |
| Recovery                                             |    |
| Rollback                                             |    |
| Azure AD Recovery                                    |    |
| Recovering Changes                                   |    |
| SIEM Integration with Remote Logging                 |    |
| Seeing Cygna Auditor in Action                       |    |
| Summary                                              |    |

# **Proof of Concept**

Welcome to Cygna Auditor, a comprehensive, integrated auditing, alerting, and reporting platform for Active Directory, Windows File System, Microsoft 365, etc. Cygna Auditor is a straightforward and easy-to-use solution that provides clear and affordable overviews of activity in your business critical assets, helps you pass compliance audits and mitigate risks.

This guide is designed to facilitate your PoC process and help you make an informed decision. The Proof of Concept guide outlines the main Cygna Auditor features and describes basic scenarios. For your convenience, each chapter comes with the checklist and comments section where you can write down specific requirements and compare Cygna Auditor with other competitors, or just add notes. As you start the PoC, you can identify your goals here:

| 1. |  |
|----|--|
| 2. |  |
| 3. |  |
| 4. |  |
| 5. |  |
|    |  |

For information regarding product licensing, support, and distribution, please contact Cygna Labs sales engineers.

For detailed system requirements, setup and usage instructions as well as tutorials and best practices, visit Cygna Auditor online documentation.

# System Requirements and Prerequisites

Cygna Auditor system requirements and installation prerequisites are relatively easy to meet and do not require any major modifications to your corporate infrastructure. The recommended configuration includes:

1. For medium and enterprise environments–Distributed deployment on two servers

|          | Cygna Auditor<br>application serve | <b>Software configuration:</b> A clear Windows Server 2019 with r preinstalled IIS (including Windows Authentication, ASP.NET), Group Policy Management, and .Net Framework 4.8.     |
|----------|------------------------------------|----------------------------------------------------------------------------------------------------|
|          |                                    | Hardware configuration: Any modern processor, 4 GB RAM (min) or 8 GB RAM (recommended), HDD 100 MB.                                                                                  |
|          |                                    | <b>Firewall configuration:</b> 80 or 443 TCP port for inbound connections; 135, 443, and 1433 TCP ports for outbound connections.                                                    |
|          | Database server                    | <b>Software configuration:</b> The server with SQL Server 2019 Standard Edition for data storage.                                                                                    |
|          |                                    | Hardware configuration: Minimum 2 GB free storage space, 8 GB RAM (min) or 16 GB RAM (recommended).                                                                                  |
|          |                                    | Firewall configuration: 1433 TCP port for inbound connections.                                                                                                    |
| 2. For   | PoC and small bu                   | <b>sinesses</b> –Simple deployment on a single server                                                                                                    |
| <b>_</b> | application server and             | <b>Software configuration:</b> A clear Windows Server 2019 with preinstalled IIS (including Windows Authentication, ASP.NET), .Net Framework 4.8, Group Policy, and SQL Server 2019. |
|          | CONVOR                             | Hardware configuration: Any modern processor, 12 GB RAM (min), HDD 4 GB (min) free storage space.                                                                                    |

**Firewall configuration:** 80 or 443 TCP port, and 1433 TCP port for inbound connections; 135, 443 ports for outbound connections.

Besides recommended configuration, Cygna Auditor supports more operating systems and software components and allows you to set up a product environment in a way that works best for you.

- In addition to Windows Server 2019, Cygna Auditor supports installation on Windows Server 2012 R2, Windows Server 2016, and Windows Server 2022.
- The audit database runs on SQL Server 2016 2022. Standard Edition or higher.
- Cygna Auditor web console can be hosted on IIS web server 8.5 or above (including Windows Authentication, ASP.NET 4.8) provided that the web server is deployed on the same machine as Cygna Auditor platform.
- Cygna Auditor requires access to docs.cygnalabs.com (online help), msdl.microsoft.com, \*.core.windows.net, and the following URLs–allow HTTPS connections on your Cygna Auditor app server or leverage your in-house proxy server.

```
cygnacloud.azurewebsites.net (GET and POST)
```

```
m365.cygnalabs.com (GET and POST)
```

graph.microsoft.com (GET only)

login.microsoftonline.com (GET only)

login.windows.net (GET only)

\*.microsoftonline-p.com (GET only)

manage.office.com (GET only)

management.azure.com (GET only)

\*.amazonaws.com (GET and POST)

### **Benefits:**

1. Wide range of supported operating systems and database engines.

2. Minimal impact on your corporate environment.

3. The deployment scales to your business size.

4. Deployment on premises, on virtual machine, and in the Cloud.

| Comparison checklist | Cygna<br>Auditor |  |
|----------------------|------------------|--|
|                      |                  |  |
|                      |                  |  |
|                      |                  |  |
|                      |                  |  |
|                      |                  |  |
|                      | -                |  |

# Account and Permissions Checklist

During the installation, Cygna Auditor will prompt you to enter account credentials for specific services and applications the product requires access to. Before running the installation, check that these accounts have sufficient rights and permissions.

| ACCOUNT                         | WHAT IS IT USED<br>FOR?                                                                                                    | REQUIRED PERMISSIONS                                                                                                    |
|---------------------------------|----------------------------------------------------------------------------------------------------|----------------------------------------------------------------------------------------------------|
| Domain administrator<br>account | Active Directory<br>credentials used to<br>connect to your domain<br>and create an Active<br>Directory object with<br>product configuration.                | Domain administrator as it has<br>sufficient permissions to create<br>objects in the Active Directory.                                                                    |
|                                 | The product stores its<br>configuration in Active<br>Directory forest to<br>ensure the product<br>settings stay in sync<br>across your corporate<br>domain. |                                                                                                    |
|                                 | During the installation,<br>Cygna Auditor will<br>create and start a<br>service.                                                                            |                                                                                                    |
| IIS identity account            | The account running<br>the IIS can be either<br>LocalSystem or a<br>custom domain<br>account.                                                               | A custom domain user account<br>must be a member of the local<br>Administrators group and<br>granted the Log on as a batch<br>job and Log on as a service<br>permissions. |
| SQL Server account              | Account with Windows<br>or SQL Server<br>authentication used to<br>connect to the SQL<br>Server instance.<br>During the installation,                       | New database:<br>The dbcreator server role and<br>the db_datareader and public<br>roles for the master database.<br>Existing database:                                    |

| ACCOUNT | WHAT IS IT USED<br>FOR?                                                                                                    | REQUIRED PERMISSIONS                                                |
|---------|----------------------------------------------------------------------------------------------------|---------------------------------------------------------------------|
|         | Cygna Auditor will<br>create a database on a<br>SQL Server instance<br>you specify or reuse the<br>existing database. This<br>database will be used to<br>store audit data. | The <b>db_owner</b> and <b>public</b> roles for the audit database. |

| Comparison checklist | Cygna<br>Auditor |  |
|----------------------|------------------|--|
|                      |                  |  |
|                      |                  |  |
|                      |                  |  |
|                      |                  |  |
|                      |                  |  |
| Comments             |                  |  |

# **Simple Installation**

Cygna Auditor installs in minutes, without requiring professional services. Since Cygna Auditor is part of the unified Cygna Auditor platform, enabling additional Auditor functionality is as simple as turning on product modules—no additional installation required.

Run the Cygna Auditor installation package as administrator and it will:

- Create and start all the necessary services and components
- Deploy a web UI on your web server

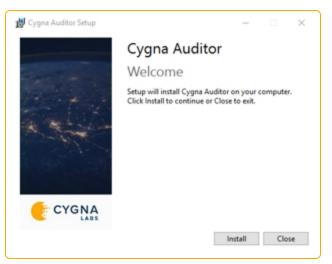

### Benefits:

1. Install Cygna Auditor once and access it from any computer within your corporate domain.

2. Up and running in minutes.

3. No need to reinstall the product when you add a new source to your license profile.

4. Easy license management.

| Comparison checklist | Cygna<br>Auditor |  |
|----------------------|------------------|--|
|                      |                  |  |
|                      |                  |  |
|                      |                  |  |
|                      |                  |  |
|                      |                  |  |
|                      |                  |  |

# Initial Configuration Wizard

Set up everything in minutes. On your first start, follow along the wizard to configure all the essential Cygna Auditor settings such as:

- IIS application pool and database
- License
- Access to the product (delegation)
- Data collection
- System settings

| <ul> <li>Manara (partato)</li> <li>Colganitic (partato)</li> <li>Colganitic (partato)</li> </ul> | Classes Control Control Contro |            |         | -          |
|--------------------------------------------------------------------------------------------------|----------------------------------------------------------------------------------------------------|------------|---------|------------|
| the property of the set                                                                          | -                                                                                                    | here .     | Court . | 100        |
|                                                                                                  | ArterProtect                                                                                                    | Au 1.892   |         | farries)   |
| O through solver and the                                                                         | Marianan .                                                                                                    | Apr 1, 202 |         | factorial. |
| Collan Standards                                                                                 | 10 x x x 10                                                                                                    | 4411,810   |         | 111111     |
|                                                                                                  | 100.00                                                                                                    | April 200  |         | Toronto M. |
| O troughtingston                                                                                 | terrary to and instru-                                                                                                    | 101.102    |         |            |
| •                                                                                                | Anadheine Bangener Leis                                                                                                    | 44.1.00    | -       | To the     |
| -                                                                                                |                                                                                                    |            |         |            |

### Benefits:

1. Guided setup procedure. No need to explore on your own or hire a configuration manager.

2. Up and running in minutes.

3. Prepare everything you need to start auditing in the right order.

4. Easy license management and data collection configuration.

| Comparison checklist | Cygna<br>Auditor |  |
|----------------------|------------------|--|
|                      |                  |  |
|                      |                  |  |
|                      |                  |  |
|                      |                  |  |
|                      |                  |  |
|                      | _                |  |

# Architecture and Data Flow

Cygna Auditor platform is designed to adopt to changes in your environment and to facilitate data collection and analysis. The server-side can be deployed on-premises, on a virtual machine, or in the Cloud. The management interface is web-based. Cygna Auditor allows multiple users to use it simultaneously in their browsers. The audit data collected by the product is written straight to the fine-tuned and optimized SQL Server-based data storage. Whether you are monitoring a few servers—or a few thousand—Cygna Auditor is highly scalable and extremely responsive to changes in your environment.

Employees within your corporate domain (IT managers and administrators, helpdesk personnel, etc.) as well as authorized users from outside the company (compliance officers, certified auditors, etc.) can leverage Cygna Auditor's web interface through secured HTTPS connection. Depending on assigned roles, users can review data from a specific data source, manage data collection settings, and much more.

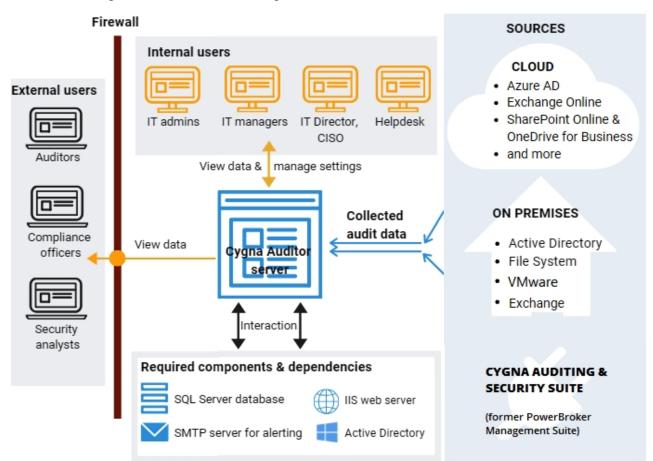

Cygna Auditor relies on several components such as SQL Server for storing collected data, SMTP mail server for sending alert notifications, IIS web server for hosting the web console, and Active Directory for providing authentication and authorization services. Cygna Auditor enables you to collect data from various systems and applications, both on premises and in the Cloud, including but not limited to Active Directory, Windows file servers, Azure AD, hybrid Exchange. On top of that, Cygna Auditor integrates seamlessly with former PowerBroker Management Suite (now Cygna Auditing & Security Suite).

Cygna Auditor collects and securely transfers audit data with no impact on your system's operability. Cygna Auditor employs non-intrusive agents to collect data and can as well be set without them. The product architecture is specifically designed to minimize complexity while keeping the attack surface to a minimum.

### **Benefits:**

1. Scalable architecture adapts to your company growth.

3. Zero impact on your corporate environment.

2. Web interface enables easy and secure access from multiple workstations and does machine, and in the Cloud. not require additional installations.

4. Deployment on premises, on virtual

| Comparison checklist | Cygna<br>Auditor |  |
|----------------------|------------------|--|
|                      |                  |  |
|                      |                  |  |
|                      |                  |  |
|                      |                  |  |
|                      |                  |  |
|                      |                  |  |

# Cygna Auditor Web Console

Intuitive and easy-to-use web interface streamlines access to Cygna Auditor platform. There is nothing easier than opening a browser and starting using the product, from any location and any device.

Once you log in, you will see all your options right in front of you. Depending on assigned role, a user can have access to:

- Collected events in <u>Auditing search</u>, reports, and alerts and on a <u>Dashboard</u>
- Data collection configuration
- Product settings, including license, proxy settings, and role delegation

### **Benefits:**

1. Unlike other auditing solutions, Cygna Auditor enables access to its functionality through a web browser.

2. Use the product anywhere and from any device, including iPad and Android tablets.

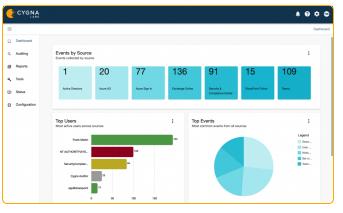

3. No need to install and take care of multiple instances of management console.

4. Clear interface with easy access to all the necessary features.

| Comparison checklist | Cygna<br>Auditor | <br> |
|----------------------|------------------|------|
|                      |                  |      |
|                      |                  |      |
|                      |                  |      |
|                      |                  |      |
|                      |                  |      |
|                      |                  |      |

# Security and Control of Your Data Flow

Security of data and operations is the top priority for Cygna Labs. Since Cygna Auditor platform leverages web interface, you are encouraged to switch to using a secured protocol (HTTPS) with encrypted certificate you utilize for your company's resources.

Organizations operating in highly regulated environments are seeking for full transparency in product operations and data flow as well as for ability to enforce strict security rules while preserving the product operability. Cygna Auditor is designed to be flexible and allows you to customize most demanded security options right in its web-console.

In addition to the flexible role delegation system that prevents unauthorized access to data and configuration-see Delegation & Personas-Cygna Auditor allows you to establish overall control over data traffic and service accounts used by product. These settings can be applied on the Configuration / System page.

cygnacloud.azurewebsites.net (GET and System Configuration POST) Email Proxy Service C Proxy Server Use a proxy server for Internet access during data collection Server proxysrv.cygnalabsdemo.com Port + 8084 Connect to the proxy server as a specific user Account Name cygnalabsdemo.com\proxy.user Password .......... Verify

Add a custom proxy server to reroute traffic through a secured gateway. Allow connection to:

\*.core.windows.net (GET)

m365.cygnalabs.com (GET and POST) graph.microsoft.com (GET only) login.microsoftonline.com (GET only) login.windows.net (GET only) \*.microsoftonline-p.com (GET only) manage.office.com (GET only) management.azure.com (GET only) \*.amazonaws.com (GET and POST) To see online help, you will also need access to: docs.cygnalabs.com. For agent-based Active Directory auditing, allow access to: msdl.microsoft.com/download/symbols msdl.microsoft.com

If you utilize a specific account to run Windows services in your corporate environment, you can update Cygna Auditor settings and specify a designated account instead of Local System that is used by default. This user will operate services responsible for data collection and platform operations.

| Email                | Proxy                       | Service          |  |  |  |
|----------------------|-----------------------------|------------------|--|--|--|
| Cygna Audito         | or Services                 |                  |  |  |  |
| ,,,                  |                             |                  |  |  |  |
| nfigure all Cygna A  | uditor services to run as a | a specified user |  |  |  |
| ) Run services as Lo | cal System on the comp      | uter             |  |  |  |
| Run services as a s  | specified domain user       |                  |  |  |  |
| · ·                  |                             |                  |  |  |  |
| count Name           |                             |                  |  |  |  |
|                      | e.account                   |                  |  |  |  |
| /gnalabsdemo\servio  | e.account                   |                  |  |  |  |
| /gnalabsdemo\servio  | e.account                   | Verify           |  |  |  |
| /gnalabsdemo\servio  | e.account                   | Verify           |  |  |  |
| ygnalabsdemo\servic  |                             | Verify           |  |  |  |
| ygnalabsdemo\servio  | Credentials *required       |                  |  |  |  |
| To apply changes, C  |                             | date and restart |  |  |  |

### **Benefits:**

1. Allows switching to encrypted HTTP.

2. Reroute Microsoft 365 data collection traffic through your in-house proxy server.

3. Ability to assign Cygna Auditor to use a specific account for its Windows services.

4. Flexible delegation model that is integrated in the product.

| Comparison checklist | Cygna<br>Auditor |  |
|----------------------|------------------|--|
|                      |                  |  |
|                      |                  |  |
|                      |                  |  |
|                      |                  |  |
|                      |                  |  |
|                      |                  |  |

-

# **Delegation & Personas**

With built-in delegation functionality, Cygna Auditor takes care of configuration and data security. To ensure that only authorized personnel can review data and update auditing configuration, Cygna Auditor enables you to delegate permissions within the product.

|                                                                                                    | Manage Role Permissions :: 🗙                                                      |
|----------------------------------------------------------------------------------------------------|-----------------------------------------------------------------------------------|
|                                                                                                    | Name *<br>Helpdesk                                                                |
| The delegation model is flexible.<br>Creating custom roles is simple and<br>intuitive. Grant access to certain<br>features, data sources, or settings. | This role is for helpdesk administrators who help resolve AD and Azure AD issues. |
|                                                                                                    | Grant Global Administrator access                                                 |
|                                                                                                    | Check all Filter                                                                  |
|                                                                                                    | Data Sources (View)                                                               |
|                                                                                                    | Active Directory Data                                                             |
|                                                                                                    | 🗹 Azure AD Data                                                                   |
|                                                                                                    | 🗾 Azure AD Sign-ins Data                                                          |
|                                                                                                    | Cygna Auditor Self Audit Data                                                     |
|                                                                                                    | Exchange Online Data                                                              |
|                                                                                                    | File System Data  ShareBoint Online Data                                          |
|                                                                                                    | L L S Baralloint Oplina Data                                                      |
|                                                                                                    | Cancel Save                                                                       |

| Delega      | tion Roles  |                                                                       | + C |
|-------------|-------------|-----------------------------------------------------------------------|-----|
| Name        | Description | Permissions                                                           |     |
| Active      | Active      | Active Directory Data                                                 |     |
| Directory - | Directory - | <ul> <li>Access Auditing section</li> </ul>                           |     |
| Contributor | Contributor | <ul> <li>Access Alerts section</li> <li>Create/Edit Alerts</li> </ul> |     |
|             |             | <ul> <li>Delete Alerts</li> <li>View Reports</li> </ul>               |     |
|             |             | <ul> <li>Create/Edit Reports</li> <li>Delete Reports</li> </ul>       |     |
|             |             | <ul> <li>View Scheduled Jobs</li> </ul>                               | =   |
|             |             | <ul> <li>Create/Edit Scheduled Jobs</li> </ul>                        |     |
|             |             | <ul> <li>View Scheduled Reports</li> </ul>                            |     |
|             |             | <ul> <li>Create/Edit Scheduled Reports</li> </ul>                     |     |
|             |             | <ul> <li>Delete Scheduled Reports</li> </ul>                          |     |
|             |             | Execute Scheduled Reports                                             |     |
| Active      | Active      | Active Directory Configuration                                        |     |
| Directory - | Directory - | <ul> <li>Active Directory Data</li> </ul>                             |     |
| Owner       | Owner       | <ul> <li>Access Auditing section</li> </ul>                           |     |
|             |             | <ul> <li>Access Alerts section</li> <li>Create/Edit Alerts</li> </ul> |     |
|             |             | Delete Alerts      View Reports                                       |     |
|             |             | <ul> <li>Create/Edit Reports</li> <li>Delete Reports</li> </ul>       |     |
|             |             | <ul> <li>View Scheduled Jobs</li> </ul>                               | =   |
|             |             | <ul> <li>Create/Edit Scheduled Jobs</li> </ul>                        | _   |
|             |             | <ul> <li>View Scheduled Reports</li> </ul>                            |     |
|             |             | <ul> <li>Create/Edit Scheduled Reports</li> </ul>                     |     |
|             |             | <ul> <li>Delete Scheduled Reports</li> </ul>                          |     |
|             |             | Execute Scheduled Reports                                             |     |

Depending on workflows in your organization, you can leverage built-in roles or create custom roles and grant permissions to data and settings. Both users and groups can be assigned roles and permissions.

### **Benefits:**

1. Besides simple login authorization, Cygna3. Delegation is fully integrated with ActiveAuditor ensures that users see only theDirectory. Manage delegation through Activefeatures and data they are authorized to see.Directory groups or on user level.

2. Flexible delegation model. Assign atomic 4. Tailor delegation model to your specific permissions or grant access to audit source. needs.

| Comparison checklist | Cygna<br>Auditor |  |
|----------------------|------------------|--|
|                      |                  |  |
|                      |                  |  |
|                      |                  |  |
|                      |                  |  |
|                      |                  |  |
|                      |                  |  |

# Sources

| SOURCE                  | VERSIONS                                       |
|-------------------------|------------------------------------------------|
| Active Directory        | Windows Server 2012 / 2012 R2                  |
|                         | Windows Server 2016                            |
|                         | Windows Server 2019                            |
|                         | Windows Server 2022                            |
| Amazon Web Service      | n/a                                            |
| Microsoft Subscriptions | As distributed with Microsoft 365 subscription |
| On-Premises Exchange    | Exchange Server 2016                           |
|                         | Exchange Server 2019                           |
| VMware                  | VMware ESXi 6                                  |
| Windows File System     | Windows Server 2012 R2                         |
|                         | Windows Server 2016                            |
|                         | Windows Server 2019                            |
|                         | Windows Server 2022                            |
|                         | Windows 8.1                                    |
|                         | Windows 10                                     |
|                         | Windows 11                                     |

**Did you know?** Additionally, by configuring connector to Cygna Auditing & Security Suite (former PowerBroker Management Suite), you can collect enriched audit data from the following data sources: Active Directory, Exchange, File System (including NetApp), and SQL Server.

# **Active Directory**

Active Directory is likely the most critical piece of your IT infrastructure as it keeps your organization together, providing authentication and authorization services, restricting or allowing access to domain resources. Cygna Auditor helps reduce the potential attack surface by keeping the Active Directory activity on radar.

Cygna Auditor tracks activity across your domains and presents it in a user-friendly format. With Cygna Auditor, you will never miss a new group being created in your domain or a user being promoted to administrator.

Adding a domain for auditing is easy. Provide user credentials–Cygna Auditor will automatically find domains. Fine-tune data collection settings as necessary.

| Manage Domain Auditing                                                                                     |                |
|----------------------------------------------------------------------------------------------------|----------------|
| 1 Domain Selection — 2 Collection Settings — 3 Domain Controllers —                                        | 4 Save Changes |
| Please choose the preferred collection method.                                                             |                |
| Select collection method (Unable to change the collection method while Cygna Agents<br>Cygna Auditor Agent |                |
| Combine similar events ocurring within the specified interval                                              |                |
| Attempt to locate workstation information for events                                                       |                |
| Ζ Perform reverse name lookup when events only include an IP address for the remote workstation            |                |
| 🗾 Ignore login events                                                                                      |                |
| Enable nested group alerting and auditing                                                                  |                |
| Advanced collector settings                                                                                |                |

Supported domain controller versions:

- Windows Server 2012 R2
- Windows Server 2016
- Windows Server 2019
- Windows Server 2022

| Domain Auditing Configuration |                 |                     |        |   | + | G |
|-------------------------------|-----------------|---------------------|--------|---|---|---|
| Domain                        | Collection Type | Collection Interval | Status |   |   |   |
| Tech.W.local                  | Agent           | -                   | ОК     | / | Î | ۵ |
| <b>Q</b> Filter Domain        | ns              | [1 of 1]            |        |   |   |   |

#### Available auditing features:

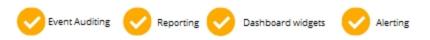

On top of that, Cygna Auditor has one-of-a-kind <u>recovery and rollback</u> features designed specifically for Active Directory.

### **Benefits:**

1. Cygna Auditor for Active Directory detects 3. Scalable. No matter how many domain all changes to the directory. controllers you have, two or two hundred.

2. Cygna Auditor enables you to rollback unwanted changes and recover AD objects.

4. Easy access to audit data. Search, reports, widgets, and alerts are right in front of you.

| Comparison checklist | Cygna<br>Auditor |  |
|----------------------|------------------|--|
|                      |                  |  |
|                      |                  |  |
|                      |                  |  |
|                      |                  |  |
|                      |                  |  |
|                      |                  |  |

# Amazon Web Services

Amazon Web Services is so far the platform of choice for hosting applications and delegating IT administration tasks. It helps save on maintenance costs of on-premises servers and provides cloud computing resources to cater to your company needs.

Cygna Auditor for AWS enables you to track changes to Amazon Identity and Access Management (IAM) configuration, that is an integral part of AWS infrastructure.

Authorize Cygna Auditor application to connect to your Amazon IAM – Cygna Auditor will start collecting audit data automatically for the AWS regions that IAM account has access to.

|               | Amazon Web Service Collector Configuration                                                  |  |
|---------------|---------------------------------------------------------------------------------------------|--|
|               | 1) General — 🖉 Amazon API Credentials — 🖉 Collector Settings — 🖉 Ignored Events — 🖉 Summary |  |
| aws Amazo     |                                                                                             |  |
|               | Enable this collector                                                                       |  |
| Collector Nan | Name *                                                                                      |  |
| Cygna Labs D  | Cygna Labs Development Instance                                                             |  |
|               |                                                                                             |  |
|               | Description                                                                                 |  |
|               |                                                                                             |  |
|               |                                                                                             |  |
|               |                                                                                             |  |
|               |                                                                                             |  |
|               |                                                                                             |  |

Cygna Auditor for AWS reports changes to:

- EC2
- IAM
- Logging
- Route 53
- ELB
- VPC
- and many more

Available auditing features:

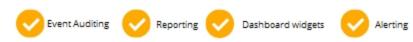

### Benefits:

1. Cygna Auditor tracks changes to identity and access management configuration.

2. Cygna Auditor provides comprehensive analysis of AWS configuration and helps identify issues faster. 3. With a single authorization, Cygna Auditor starts collecting data for multiple AWS regions.

4. Easy access to audit data. Search, reports, widgets, and alerts are right in front of you.

| Comparison checklist | Cygna<br>Auditor |  |
|----------------------|------------------|--|
|                      |                  |  |
|                      |                  |  |
|                      |                  |  |
|                      |                  |  |
|                      |                  |  |
|                      |                  |  |

# Windows File System

Cygna Auditor helps you secure your business critical assets such as important files and folders stored on your Windows servers and shared resources.

Cygna Auditor notifies you on both successful and failed actions thus allowing you to identify unusual activity peaks or unauthorized access attempts, and mitigate these risks immediately. The reports shipped with the product are designed to help you prove compliance with various security standards and regulations, including PCI and GDPR.

Install an optimized and lightweight service on your file server—and Cygna Auditor will automatically start collecting data. You can always check the data collection status in webconsole.

| Administ    | rator Credentials                                  |                  |                      | ^               |
|-------------|----------------------------------------------------|------------------|----------------------|-----------------|
| Account Nar | dministrator crede<br><sup>me</sup><br>ninistrator | ntials to perfor | m the install on sel | ected servers   |
| Password    | •                                                  |                  |                      | Verify          |
| Server      |                                                    |                  |                      | ٩               |
|             | Server                                             |                  |                      | DNS             |
|             | TECHWEB                                            |                  | TechW                | eb.Tech.W.local |

#### Supported OS:

- Windows Server 2012 R2
- Windows Server 2016
- Windows Server 2019
- Windows Server 2022
- Windows 8.1

- Windows 10
- Windows 11

| Server                  | Alert Count | Last Active       | Driver Version | Status         |                |
|-------------------------|-------------|-------------------|----------------|----------------|----------------|
| TECHDB                  | 0           | 4/22/21, 4:09 PM  | 1.4.1.3        | Driver running | <del>•</del> 1 |
| TECHDC1                 | 0           | 4/22/21, 11:10 AM | 1.4.1.3        | Driver running | <del>•</del> 1 |
| <b>Q</b> Filter Servers |             | [2 of 2]          |                |                |                |

#### Available auditing features:

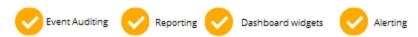

### **Benefits:**

1. Cygna Auditor for File System tracks file 3. Scalable. No matter how many servers and folder creation, change, and deletion, who made the change, and when the change they are. was made.

2. Insight into both successful and failed actions as well as permission changes.

you monitor, two or two hundred, or how big

4. Easy access to audit data. Search, reports, widgets, and alerts are right in front of you.

| Comparison checklist | Cygna<br>Auditor |  |
|----------------------|------------------|--|
|                      |                  |  |
|                      |                  |  |
|                      |                  |  |
|                      |                  |  |
|                      |                  |  |
|                      | -                |  |

# **On-Premises Exchange**

On-premises Exchange remains a critical piece of business infrastructure that provides messaging, task management, and contact management services. Cygna Auditor helps you supervise activity on your on-premises Exchange Server and ensure all security controls are in place and data is protected.

Cygna Auditor tracks activity across your Exchange organization, including changes to mailboxes made by non-owners. The data is presented in a user-friendly format. With Cygna Auditor, you will never miss unauthorized access or changes to mailbox. The product allows auditing up to 2500 mailboxes per Exchange organization with no limits for auditing administrative and configuration events.

Adding an Exchange organization for auditing is a straightforward process. After providing the Exchange Server name and adding user credentials that will be used to run data collections, you can specify the auditing schedule. Set a workflow that fits your monitoring goals best: collect data every couple of minutes, hours, daily, weekly, quarterly, or annually.

| Configure On-Pre                | emises Exchange collect      | or                  | 8         |
|---------------------------------|------------------------------|---------------------|-----------|
| General                         | Exchange server              | Collection Schedule | 4 Summary |
| Enable this co                  | lector                       |                     |           |
| Name *<br>Exchange              |                              |                     |           |
| Description<br>Production Excha | nge Server 2019 organization |                     |           |
|                                 |                              |                     |           |
| Cancel                          |                              |                     | Next      |

To reduce the amount of collected events and help you focus on the most critical cases, Cygna Auditor provides you with ability to pre-filter events and skip certain events such as an owner opening an email. Flexible filters streamline monitoring and make it more efficient.

#### Supported on-premises Exchange Server versions:

- Exchange Server 2016
- Exchange Server 2019

| 盲 On-Pre | emises Excha | inge                                         |                   | E G |
|----------|--------------|----------------------------------------------|-------------------|-----|
|          | Name         | Description                                  | Exchange Server 个 |     |
| •        | Exchange     | Production Exchange Server 2019 organization | EXCH2019          | /=  |
| Q Filter |              |                                              |                   |     |

#### Available auditing features:

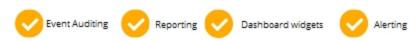

### **Benefits:**

1. Cygna Auditor for Exchange detects all changes to on-premises Exchange organization, including non-owner changes.

3. Supports businesses by auditing up to 2500 mailboxes per Exchange organization, no limits on administrative or configuration event auditing.

2. Cygna Auditor supports hybrid Exchange 4. Easy access to audit data. Search, deployment and allows auditing on-premises reports, widgets, and alerts are right in front Exchange and Exchange Online. of you.

| Comparison checklist | Cygna<br>Auditor |  |
|----------------------|------------------|--|
|                      |                  |  |
|                      |                  |  |
|                      |                  |  |
|                      |                  |  |
|                      |                  |  |
|                      |                  |  |

# **Microsoft Subscription**

Cloud infrastructure requires as much attention as on-premises. With Cygna Auditor, you can secure your data stored in SharePoint Online and OneDrive for Business, trace activity in Teams, and gain transparency in your Azure AD and Exchange Online operations and permissions. Cygna Auditor helps you detect potential threats and mitigate risks of attacks aimed at your Microsoft Subscription and Microsoft 365 apps.

Authorize Cygna Auditor application in Office 365–and that's it, Cygna Auditor will start collecting audit data automatically for all Office 365 tenants you have access to.

|   | CYGNA         |                                     |                                                                                                    |                                    | Ļ                               | ?         | \$      | TW     |
|---|---------------|-------------------------------------|----------------------------------------------------------------------------------------------------|------------------------------------|---------------------------------|-----------|---------|--------|
| = |               |                                     |                                                                                                    | Dash                               | board / Configuration / Micr    | rosoft Su | ıbscrij | ptions |
|   | Dashboard     |                                     | tion Ocafiana tion                                                                                                    |                                    |                                 |           |         |        |
| ٩ | Auditing      |                                     | NION CONTIGURATION<br>thorization to collect event data from your Mid<br>soft requiring administrative credentials for your organi | •                                  | approve the addition of Cygna   |           |         |        |
| ٦ | Reports       | Auditor to your Tenant.             |                                                                                                    | ,,,,,,,                            |                                 | Ŧ         | С       |        |
| ع | Tools         | Name                                | Microsoft 365 Enabled?                                                                                                    | Azure Enabled?                     | Polling Interval                |           |         |        |
|   | Status        | Cygna Labs LLC                      | -                                                                                                    | -                                  | 10                              |           | =       |        |
|   | Configuration |                                     |                                                                                                    |                                    | Uverifying inter                | net conne | ctivity |        |
| * | Configuration | *Microsoft subscription data collec | tion requires access to the Internet. Use this option to                                                                           | verify connectivity to the require | d Microsoft URLs from the Cygna | Auditor s | erver.  |        |
|   |               |                                     | Verify Connec                                                                                                    | tivity                             |                                 |           |         |        |

Microsoft Cloud-based apps:

- Azure AD, including Logins
- Exchange Online
- SharePoint Online and OneDrive for Business
- Microsoft Teams

#### Available auditing features:

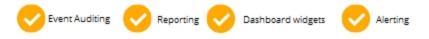

On top of that, Cygna Auditor enables you to rollback object and revert changes to attributes with Azure AD Recovery.

### **Benefits:**

1. Cygna Auditor tracks Azure AD user3. With aactivity and sign-ins, allowing you to identifystarts cocompromised accounts and potential threats. tenants.

2. Cygna Auditor provides comprehensive user email auditing as well as helps prevent data loss by tracking SharePoint Online document deletions.

3. With a single authorization, Cygna Auditor starts collecting data for multiple Office 365 tenants.

4. Easy access to audit data. Search, reports, widgets, and alerts are right in front of you.

| Comparison checklist | Cygna<br>Auditor |  |
|----------------------|------------------|--|
|                      |                  |  |
|                      |                  |  |
|                      |                  |  |
|                      |                  |  |
|                      |                  |  |
| Comments             |                  |  |

## VMware

Most businesses rely on virtual infrastructure nowadays, it's crucial to monitor virtualization systems in addition to physical workstations. Cygna Auditor helps you stay on top of changes and protect your assets.

Cygna Auditor tracks activity on VMware vCenter Servers and ESXi hosts and presents it in a user-friendly format.

#### Available auditing features:

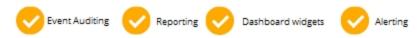

### **Benefits:**

1. Cygna Auditor for VMware tracks changes 3. Scalable. No matter how many VMware to virtual machines and helps prevent critical servers you monitor, two or two hundred, or data loss. how big they are.

2. Insight into VMware activity.

4. Easy access to audit data. Search, reports, widgets, and alerts are right in front of you.

| Comparison checklist | Cygna<br>Auditor |  |
|----------------------|------------------|--|
|                      |                  |  |
|                      |                  |  |
|                      |                  |  |
|                      |                  |  |
|                      |                  |  |
|                      |                  |  |

# Dashboard–Get Bird's Eye View

The activity dashboard is the first thing you see in Cygna Auditor. It provides a quick and clear overview of activity for all your audit sources. With live widgets, you can check that everything goes well and activity stays within the safe level. Unlike detailed reports and search queries, widgets give you a bird's eye view of your environment.

| CYGNA         |                                                |            |               |                 |                                     |                   | <b>.</b> | <b>\$</b> |
|---------------|------------------------------------------------|------------|---------------|-----------------|-------------------------------------|-------------------|----------|-----------|
|               |                                                |            |               |                 |                                     |                   |          | Dashb     |
| Dashboard     |                                                |            |               |                 |                                     |                   |          |           |
| Auditing      | Events by Source<br>Events collected by source |            |               |                 |                                     |                   |          |           |
| Reports       | 1                                              | 20         | 77            | 136             | 91                                  | 15                | 109      |           |
| Tools         |                                                |            |               |                 |                                     |                   |          |           |
| Status        | Active Directory                               | Azure AD   | Azure Sign In | Exchange Online | Security &<br>Compliance Center     | SharePoint Online | Teams    |           |
| Configuration |                                                |            |               |                 |                                     |                   |          |           |
|               | Top Users<br>Most active users across          | is sources |               |                 | Events<br>common events from all so | ources            |          | 1         |
|               | Frank Martin                                   |            |               | 193             |                                     |                   | Legen    |           |
|               | NT AUTHORITY/SYS                               |            | 100           | _               |                                     |                   | Use      | r         |
|               | SecurityComplian                               |            | 84            |                 |                                     |                   | Set      |           |
|               |                                                |            |               |                 |                                     |                   |          |           |
|               | Cygna Auditor                                  | 25         |               |                 |                                     |                   |          |           |
|               | Cygna Auditor<br>app@sharepoint                | 25         |               |                 |                                     |                   |          |           |

### Benefits:

1. Widgets are designed to ensure you get the most demanded activity metrics for your critical assets.

2. Most important activity charts.

3. Activity widgets for Active Directory, File System, Azure AD, Exchange Online, and SharePoint Online.

4. Quick and clear overview of activity in your audit sources.

| Comparison checklist | Cygna<br>Auditor |  |
|----------------------|------------------|--|
|                      |                  |  |
|                      |                  |  |
|                      |                  |  |
|                      |                  |  |
|                      |                  |  |
|                      | -                |  |

# Auditing & Reports–Keep Tabs on Activity and Changes

Investigating security incidents and unraveling event chains that led to them in the first place is crucial if you want to keep your data under control and minimize the potential threats in the future. With Cygna Auditor's event auditing, you can keep tabs on activity and changes from all sources, run searches, generate reports, and configure alerts.

### **Auditing Search**

Get a grip on what's going on in your environment—review all activity in one place and then narrow down your search to what bothers you the most. With Cygna Auditor's flexible filters and intuitive search investigating who did what has never been easier.

|   | CYGNA         |                           |             |               |                |
|---|---------------|---------------------------|-------------|---------------|----------------|
| = |               |                           |             |               |                |
|   | Dashboard     | Event Auditing            |             |               |                |
| ۹ | Auditing      | Event auditing has 1 ad   | tive filter |               |                |
| ٥ | Reports       | When                      | Source      | What          | Who            |
| ٩ | Tools         | Aug 19, 2020, 11:26:52 AM | ۲           | User Sign-In  | Roy Batty      |
| ۲ | Status        | Aug 19, 2020, 11:09:00 AM | e           | Collecting    | Cygna Auditor  |
| ۵ | Configuration | Aug 19, 2020, 8:09:00 AM  | e           | Collecting    | Cygna Auditor  |
|   |               | Aug 19, 2020, 7:51:29 AM  | ۲           | User Sign-In  | William Stuart |
|   |               | Aug 19, 2020, 7:51:29 AM  | ۲           | User Sign-In  | William Stuart |
|   |               | Aug 19, 2020, 7:51:28 AM  | a           | FilePreviewed | William Stuart |
|   |               | Aug 19, 2020, 7:51:28 AM  | 0           | FilePreviewed | William Stuart |

### Reports

Meeting industry compliance requirements such as GDPR, FISMA, HIPAA, and NIST is bothersome in regulated industries such as education and healthcare. Cygna Auditor helps you pass compliance audits by providing reports designed to satisfy these requirements.

Cygna Auditor is shipped with is shipped with built-in reports that were specifically designed to help you prove compliance and answer most everyday security administration questions such as "were there any changes to security groups?" or "what users got their passwords reset?

In addition to that, Cygna Auditor enables you to save auditing searches as custom reports. These reports are shared with other Cygna Auditor users in your organization so everyone can run these reports from their computers or receive them as subscription. You can subscribe to any report and receive alerts to your email once a similar activity is captured.

|         |               |                                                                                         |                                                                                                    | Dashbo             | oard / Re |
|---------|---------------|-----------------------------------------------------------------------------------------|----------------------------------------------------------------------------------------------------|--------------------|-----------|
|         | Dashboard     | Beports                                                                                 |                                                                                                    |                    | 3 ≡       |
| Q<br>[] | Auditing      | Name Descri                                                                             | ation                                                                                               | Туре               |           |
| 6       | Entitlement   | All Reports     Active Directory                                                        |                                                                                                    |                    | =         |
| 3       | Tools         |                                                                                         | port shows all Active Directory changes to user account properties (UserAccountControl) in 30 days. | builtin            | =         |
| ۲       | Status        | Active Directory computer object cha<br>nge events in the last 30 days This re          | port shows all Active Directory computer object change events in the last 30 days.                  | erts               |           |
| 8       | Configuration | Active Directory configuration partitio This re<br>n changes in the last 30 days 30 day | port shows all Active Directory configuration partition (naming context) changes in the la<br>s.    |                    |           |
|         |               | Active Directory contact object chan ges in the last 30 days This re                    | port shows all Active Directory contact object changes in the last 30 days.                         | qport              |           |
|         |               | Active Directory domain trust change This re s in the last 30 days                      | port shows all Active Directory domain trust changes in the last 30 days.                           | anage Deleg.<br>un | ation     |
|         |               | Active Directory events This re                                                         | port shows all Active Directory events.                                                             | chedule            |           |

### **Benefits:**

1. Flexible, almost human language-like filters enable you to search for any action across all sources.

2. The search results are updated on the fly when you specify a filter.

3. Saving your favorite searches as custom reports to reuse them later and alerting on changes.

4. Search results that are easy to review. Clear presentation of who did what, where, and what are the details.

| Comparison checklist | Cygna<br>Auditor |  |
|----------------------|------------------|--|
|                      |                  |  |
|                      |                  |  |
|                      |                  |  |
|                      |                  |  |
|                      |                  |  |
| Comments             |                  |  |

# Active Directory Rollback and Recovery

Enterprise-scale Active Directory is a living and breathing system with hundreds of changes per hour that should be closely monitored. With Rollback and Recovery features, Cygna Auditor enables you to address Active Directory issues and revert unwanted changes in no time. Whenever the change was done by mistake or with malicious intent in mind, you can fix it right in Cygna Auditor web console.

Intelligent Recovery and Rollback features speed up the response time and help your system withstand security threats.

### Recovery

Restore Active Directory objects such as deleted users or Active Directory groups. Cygna Auditor stores snapshots of your Active Directory domain and enables you to recover objects from the AD Recycle Bin and restore their properties to the state they were at a specific moment in time.

|                                                 |                                |         |                           |                                                                                                    |                             | <b>\$</b> ?    | ۵ 🌣         |
|-------------------------------------------------|--------------------------------|---------|---------------------------|----------------------------------------------------------------------------------------------------|-----------------------------|----------------|-------------|
| =                                               |                                |         |                           |                                                                                                    | Dashboard / Tools / Activ   | ve Directory   | Recycle Bin |
| <ul> <li>Dashboard</li> <li>Auditing</li> </ul> | F Active Directory Recycle Bin |         |                           |                                                                                                    |                             | 벆              | G           |
| Reports                                         | Select domain<br>TechENV.com   |         |                           |                                                                                                    | Displaying the last 50 days | of deleted obj | jects       |
| 🔦 Tools                                         | Name                           | Туре    | Deleted On                | Last Known Parent                                                                                                   | Time Left Before Purge      |                |             |
| Status                                          | Deletedmsdcs.TechENV.com       | dnsZone | Sep 15, 2020, 12:21:29 AM | CN=MicrosoftDN5,CN=System,DC=TechENV,DC=com                                                                         | 167 days                    | Ċ              |             |
| Configuration                                   | ۵                              | dnsNode | Sep 15, 2020, 12:21:29 AM | DC=Deletedmsdcs.TechENV.com\0ADEL:7cf3675f-5<br>c9a-4d77-9855-6860d90438e2,CN=Deleted Objects.DC<br>=TechENV,DC=com | 167 days                    | Ċ              |             |
|                                                 | Deleted-TechENV.com            | dnsZone | Sep 15, 2020, 12:21:29 AM | CN=MicrosoftDNS,CN=System,DC=TechENV,DC=com                                                                         | 167 days                    | Ċ              |             |
|                                                 | ۵                              | dnsNode | Sep 15, 2020, 12:21:29 AM | DC=Deleted-TechENV.com\0ADEL:dcb50951-c1ce-41e<br>d-94ec-becd45fcbb3c,CN=Deleted Objects,DC=TechEN<br>V,DC=com      | 167 days                    | Ċ              |             |
|                                                 | _msdcs                         | dnsNode | Sep 15, 2020, 12:21:29 AM | DC=Deleted-TechENV.com\0ADEL:dcb50951-c1ce-41e<br>d-94ec-becd45fcbb3c,CN=Deleted Objects,DC=TechEN<br>V,DC=com      | 167 days                    | Ċ              |             |

### Rollback

Roll back unwanted changes such as changes to group membership or user properties. Cygna Auditor is the only auditing and security solution that allows reverting changes up to specific attributes.

| Active Directory R | ollback                      |                            |                           |
|--------------------|------------------------------|----------------------------|---------------------------|
| =+ Events          | Rollback Queue               | Rollback History           |                           |
| = Filters          |                              |                            |                           |
| Filter             | Condition                    | Who                        |                           |
| Who                | <ul> <li>contains</li> </ul> | <ul> <li>Admini</li> </ul> | strator                   |
| + Filter           | •                            |                            |                           |
| Filter     When    | What                         | Who ↑                      | ltem                      |
|                    |                              | Who 个<br>Administrator     | ltem<br>Enterprise Admins |

Cygna Auditor stores snapshots of your Active Directory domain meaning that you can roll back objects to the state they were just before the change as well as explore the whole change history.

### **Benefits:**

1. Address security issues in seconds.

3. Precise. Restore objects up to specific attributes.

2. No additional software - recover objects web console.

4. Active Directory snapshots keep history. and roll back changes right in Cygna Auditor Compare how the objects changed over time and specify the best state to revert to.

| Comparison checklist | Cygna<br>Auditor |  |
|----------------------|------------------|--|
|                      |                  |  |
|                      |                  |  |
|                      |                  |  |
|                      |                  |  |
|                      |                  |  |
|                      |                  |  |

# Azure AD Recovery

Cygna Auditor enables you to recover unwanted changes to users and groups in your Azure AD. With the recovery functionality, you can revert entire objects to their previous state or roll back specific attributes.

Recovery for Azure AD is the next step after setting an ongoing auditing and monitoring of your tenant. With the recovery, you can address Azure AD issues and revert unauthorized changes in no time.

|               |                              |             |                           | Da                     | ashboard / Tools / Az   |
|---------------|------------------------------|-------------|---------------------------|------------------------|-------------------------|
| Dashboard     | ∎⊧ Azure AD Recycle Bin      |             |                           |                        | e 🖻                     |
| Reports       | Select tenant Cygna Labs LLC |             |                           | Displaying the last 30 | days of deleted objects |
| Tools         | Name                         | Туре        | Deleted On                | Purge Time             |                         |
| Status        | Cygna Labs CA-2677-1.0       | application | May 11, 2022, 5:48:52 PM  | 24 days                | Ċ                       |
| Status        | MBuTest1                     | user        | May 11, 2022, 12:03:34 PM | 24 days                | Ċ                       |
| Configuration | Child1guest10107             | user        | Apr 21, 2022, 2:25:13 PM  | 4 days                 | Ċ                       |
|               | Child1guest10106             | user        | Apr 21, 2022, 2:25:13 PM  | 4 days                 | Ċ                       |
|               | Child1guest10112             | user        | Apr 21, 2022, 2:25:13 PM  | 4 days                 | Ċ                       |
|               | Child1guest10108             | user        | Apr 21, 2022, 2:25:13 PM  | 4 days                 | Ċ                       |
|               | Child1guest10111             | user        | Apr 21, 2022, 2:25:12 PM  | 4 days                 | Ċ                       |

### **Recovering Changes**

- 1. Before you can start rolling back changes, ensure that the Cygna Auditor application is registered in your Azure AD tenant account and is allowed collect snapshot data.
- 2. Provide your client key and secret to enable Cygna Recovery to collect and recover data in your Azure AD.
- 3. Scan through the list of Azure AD changes either in the Auditing search or in a dedicated dashboard. You can find it under **Tools / Azure AD Recovery**.
- 4. Pick a record to recover and review what exactly has changed there.

| Azure Recycle Bin Reco   | overy                                |                                          |          |
|--------------------------|--------------------------------------|------------------------------------------|----------|
| Recovery Target          | Snapshot Selection                   | Attribute Selection                      | Summary  |
| 0 10                     | 77-1.0 using the most recent availat |                                          |          |
| Restore Cygna Labs CA-26 | 77-1.0 using a specific snapshot [N  | Wednesday, May 11, 2022 at 9:49:30 PM GM | F+03:00] |
| Snapshots                |                                      |                                          |          |
| Wednesday, May 11, 202   | 2 at 9:49:30 PM GMT+03:00            |                                          | 0        |
| 🔚 Wednesday, May 11, 202 | 2 at 9:35:28 PM GMT+03:00            |                                          | Ø        |
| Wednesday, May 11, 202   | 2 at 9:33:29 PM GMT+03:00            |                                          | Θ        |
| Wednesday, May 11, 202   | 2 at 9:29:46 PM GMT+03:00            |                                          | Θ        |
| Cancel Recover Applicat  | ion                                  |                                          |          |

Cygna Auditor stores snapshots of your Azure AD and enables you to roll back objects to the state they were just before the change as well as explore the whole change history.

### **Benefits:**

1. Address security issues in seconds.

3. Precise. Restore objects up to specific attributes.

2. No additional software - recover objects web console.

4. Azure AD snapshots keep history. and roll back changes right in Cygna Auditor Compare how the objects changed over time and specify the best state to revert to.

| Comparison checklist | Cygna<br>Auditor |  |
|----------------------|------------------|--|
|                      |                  |  |
|                      |                  |  |
|                      |                  |  |
|                      |                  |  |
|                      |                  |  |
|                      |                  |  |

# SIEM Integration with Remote Logging

Enrich and compliment data collected by other SIEM systems with Cygna auditing records. Cygna Auditor enables you to configure integration with Splunk and any Syslog-compatible solution and feed collected data to your audit threads in native format. Take the most out of both solutions.

Cygna Auditor seamlessly integrates into your SIEM data flow. All you have to do to configure integration is to provide a path to your SIEM solution and enable alerts with remote logging.

| System Configure                                    | ration               |         |                |
|-----------------------------------------------------|----------------------|---------|----------------|
| Email                                               | Proxy                | Service | Remote Logging |
| 🖻 Configure Rem                                     | ote Logging          |         |                |
| Add a remote logging host t                         | o the Cygna Platform |         |                |
| Type<br>Splunk                                      |                      |         |                |
| HTTP Event Collector *<br>https://splunkserver:8080 | /services/collector  |         |                |
| Access Token * 00112233445566778899/                | ABBCCDDEEFF          |         |                |
| Message Format                                      |                      |         |                |
|                                                     |                      |         |                |
| Save Reset                                          |                      |         |                |

### **Benefits:**

1. Supplement your SIEM solution with Cygna Auditor data.

2. Easy-to-configure integration.

3. Data is feed to your SIEM solution in its native format.

4. Get notifications immediately.

| Comparison checklist | Cygna<br>Auditor |  |
|----------------------|------------------|--|
|                      |                  |  |
|                      |                  |  |
|                      |                  |  |
|                      |                  |  |
|                      |                  |  |
| Comments             |                  |  |

# Seeing Cygna Auditor in Action

To appreciate what Cygna Auditor can do to your organization, you should see it in action. Here is the list of recommended test actions you can perform on your systems and then see them reported in the product. Make sure to configure auditing settings and enable data collection in advance.

| SOURCE                                         | TEST ACTION                                                                                                    |
|------------------------------------------------|----------------------------------------------------------------------------------------------------|
| Active Directory                               | On a domain controller, add a new user through Active<br>Directory Users and Computers and then disable this<br>user. |
| Windows File System                            | Create a new folder on the audited file server and then rename or move it.                                            |
| Azure AD                                       | Log in with your Office 365 account to Azure AD admin center, add a new user, and then disable it.                    |
| Exchange Online /<br>On-premises Exchange      | Log in Exchange admin center, create a new mailbox and update its properties.                                         |
| SharePoint Online and<br>OneDrive for Business | Log in to your Office 365 account, open a SharePoint site, and add a new file.                                        |

After waiting for the product to collect data, see how these changes are reported in Global Reporting all together and in Search and Reports sections for each source individually.

| Comparison checklist | Cygna<br>Auditor |  |
|----------------------|------------------|--|
|                      |                  |  |
|                      |                  |  |
|                      |                  |  |
|                      |                  |  |
|                      |                  |  |
|                      |                  |  |

# Summary

Thank you for reviewing Cygna Auditor, your feedback is important to us as here, in Cygna Labs, we are constantly working on improving the product.

Here you can add your major PoC takeouts or comments:

| 1. |  |
|----|--|
| 2. |  |
| 3. |  |
| 4. |  |
| 5. |  |

Here is a list of resources that are meant to assist you during the onboarding:

- 1. Complete user guide that you can download and use offline
- 2. Online documentation where you can find setup and usage instructions, and more
- 3. Cygna Auditor system requirements with deployment options and recommendations
- 4. Detailed instructions on how to install the product
- 5. The most up-to-date list of supported audit sources
- 6. The checklist of auditing configuration settings